# **Homepage für Öffentliche Ordner wird unter Office 2010 nicht angezeigt.**

Wer unter Office 2010 html Seiten in Öffentlichen Ordnern anzeigen lassen will, steht vor dem Problem, dass die Schaltfläche zwar vorhanden aber ausgegraut ist. (Man muss das Recht "Besitzer" haben um den Menüpunkt angezeigt zu bekommen)

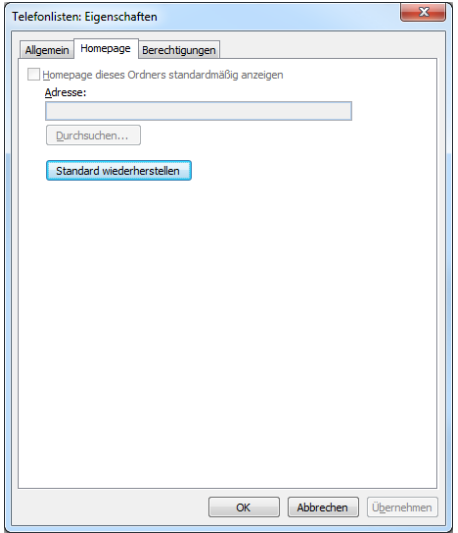

Wir veröffentlichen über diese Funktion zum Beispiel Kurzanleitungen oder auch Telefonlisten.

Die Lösung dieses Problems haben wir zusammen mit dem Microsoft Support Team gefunden.

Es gibt drei Wege dieses Ziel zu erreichen:

- 1. Manuell am Outlook Client (klicken)
- 2. Manuell per Registry Schlüssel
- 3. Automatisch per Gruppenrichtlinie

### **Variante 1 - Manuell am Outlook Client:**

Hier geht man über "Datei" -> "Optionen"

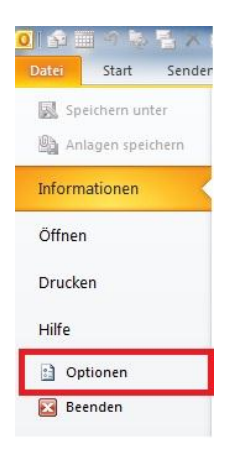

#### -> "Sicherheitscenter" -> "Einstellungen für das Sicherheitscenter"

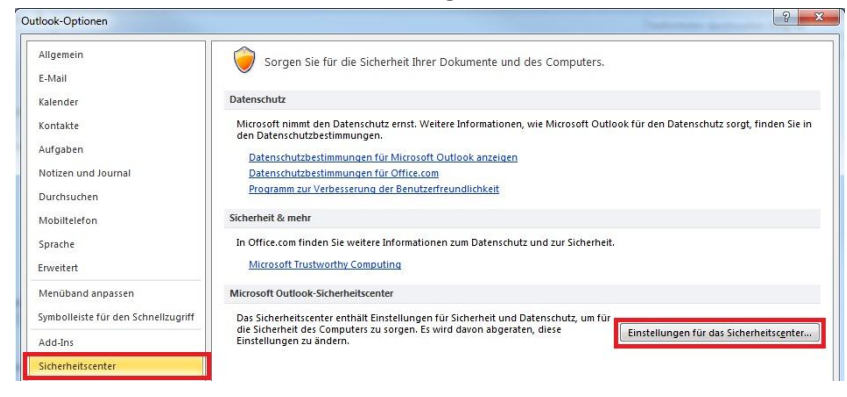

-> "E-Mail-Sicherheit" -> den Haken bei "Skript in Öffentlichen Ordnern zulassen" setzten

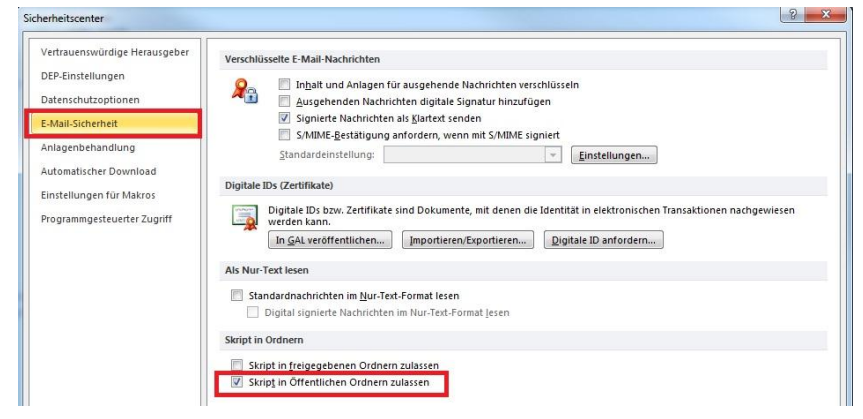

Anschließend kann man unter den Eigenschaften eines Öffentlichen Ordners den Haken "Homepage dieses Ordners standardmäßig anzeigen" wieder setzten. Hierfür benötigt man "Besitzer" Rechte auf dem Ordner.

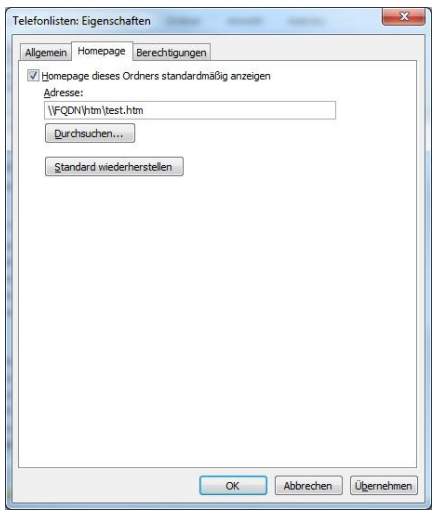

#### **Variante 2: Manuell per Registry Schlüssel**

HKCU\Software\Microsoft\Office\14.0\Outlook\Security

DWORD Entry: PublicFolderScript

Value: 1

## **Variante 3: Automatisch per Gruppenrichtlinie**

Enforced (GPO)

HKCU\Software\Policies\Microsoft\Office\14.0\Outlook\Security

DWORD: PublicFolderScript

Value: 1

## **Fazit:**

Und zum Schluss noch der Beweis das es wirklich geht :-)

vorher nachher nachher nachher nachher nachher nachher nachher nachher nachher nachher nachher nachher nachher

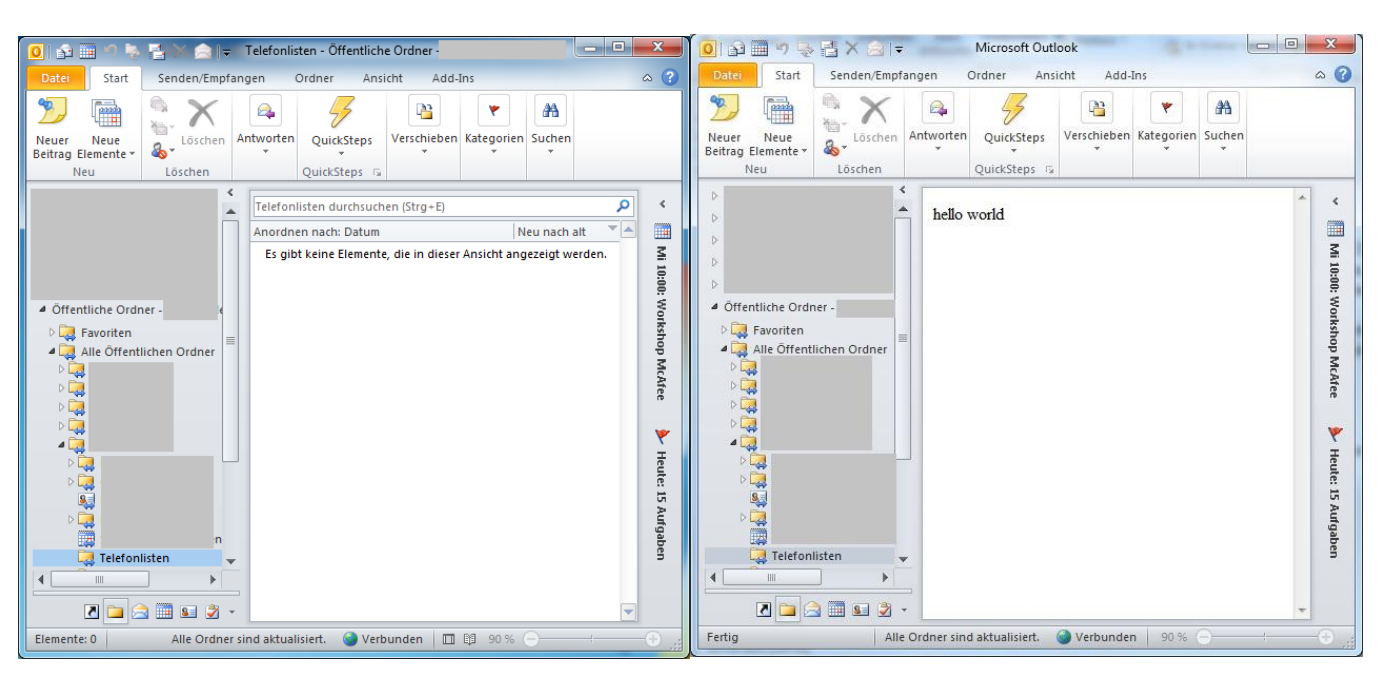

Denis Eckler http://www.ewig-drohendes-versagen.de